1. Verbinden Sie den Computer mit der Maschine durch den seriellen RS232 Port

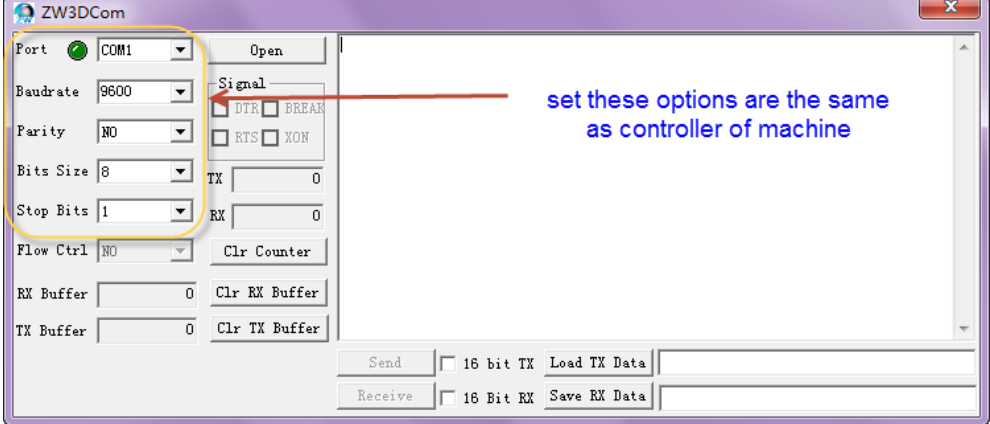

2. Legen Sie hier die gleichen Optionen wie an der Maschinensteuerung fest.

3. Laden Sie das NC-Programm

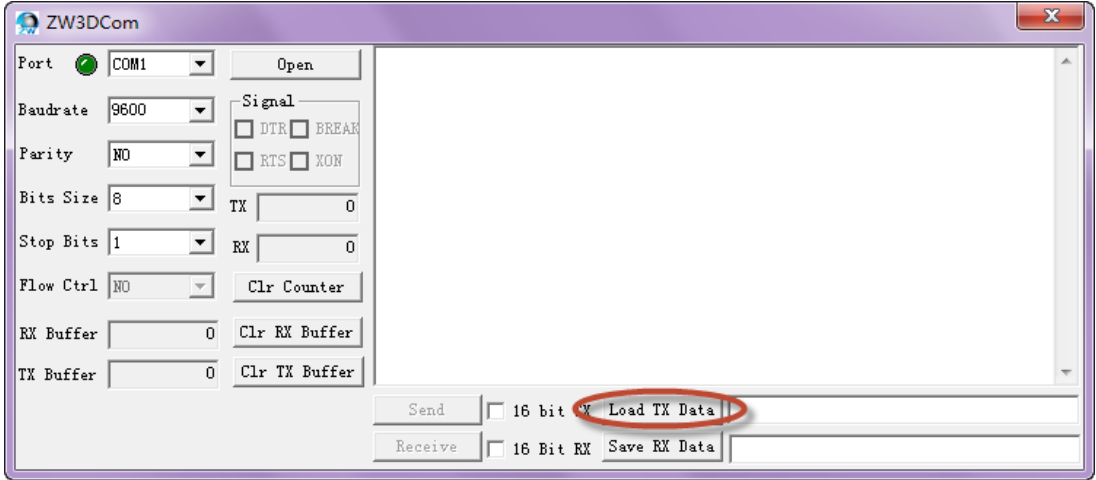

4. Dann drücken Sie auf Senden

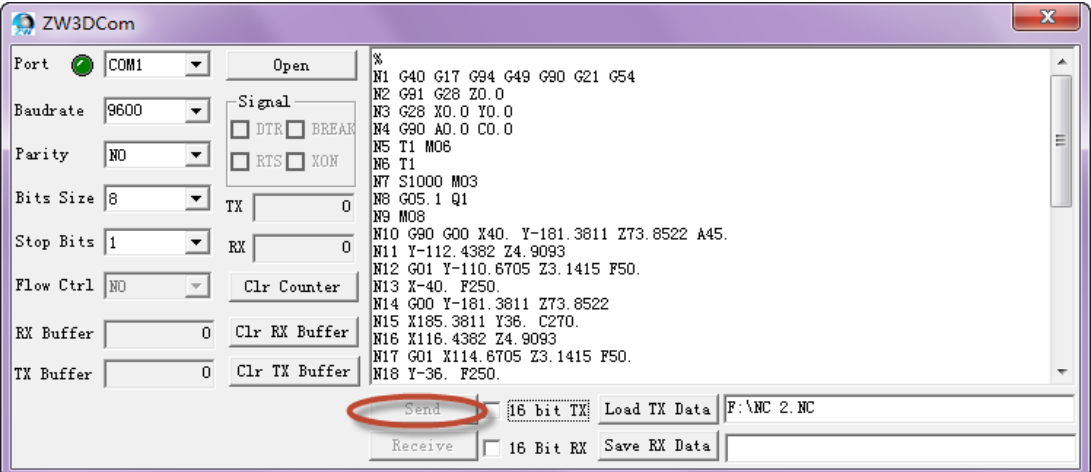